## **UCDAVIS**

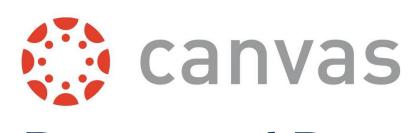

Down and Dirty

Brian Mendonca bmendonca@ucdavis.edu

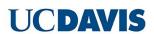

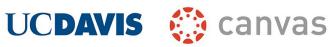

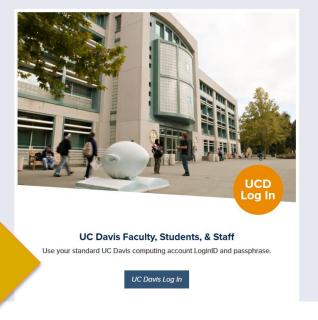

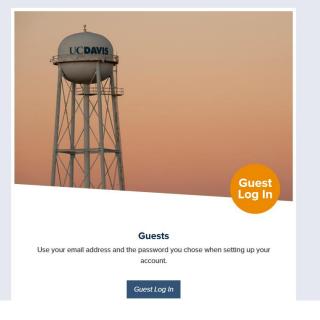

http://canvas.ucdavis.edu

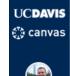

#### Dashboard

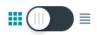

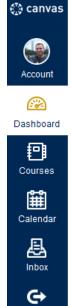

Commons

**②** 

Help

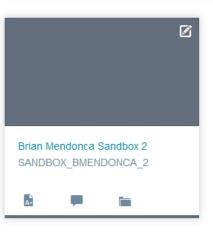

- Your classes are represented by tiles here
- Each tile represents one class (or one section) depending on how the Canvas Admins set you up.
- Canvas Admins can merge all of your sections into one "class" if that's what you prefer.

Your Canvas Dashboard

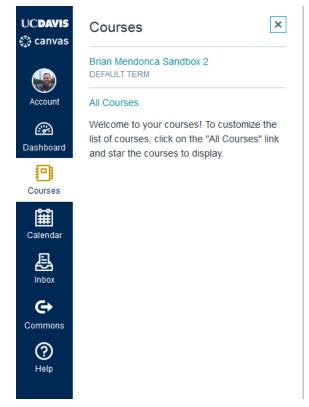

Courses Menu: Another way to access your classes and organize them

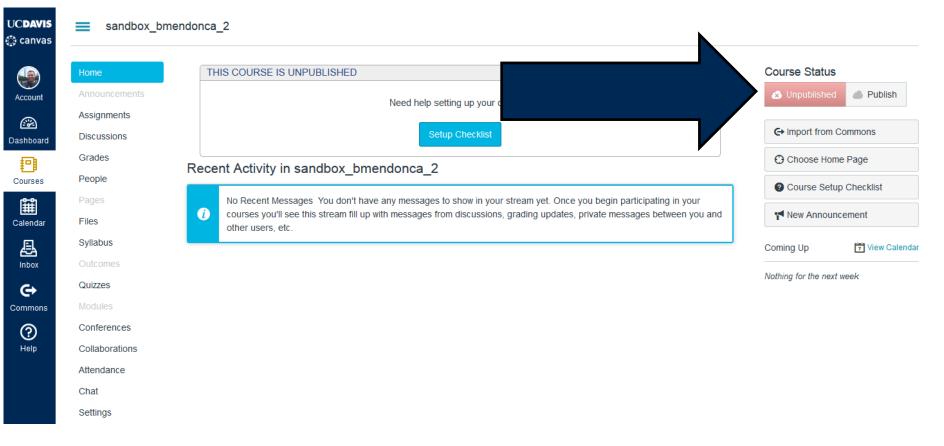

In a class as a teacher: Probably more buttons than you need

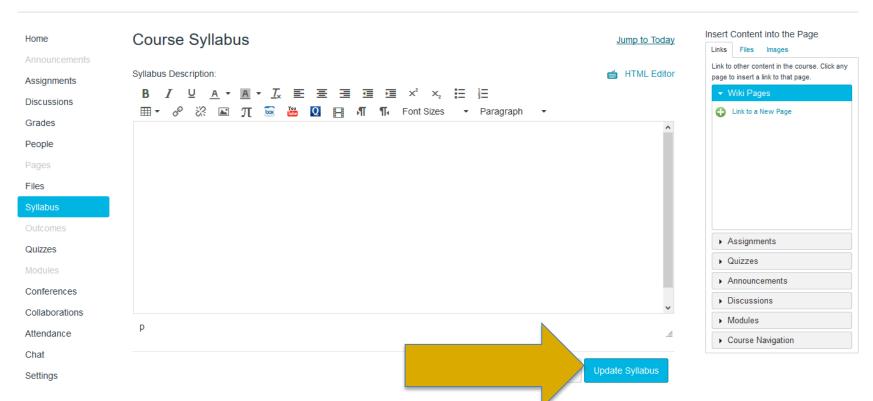

Setting up the Syllabus: Copying and pasting from Word is okay!

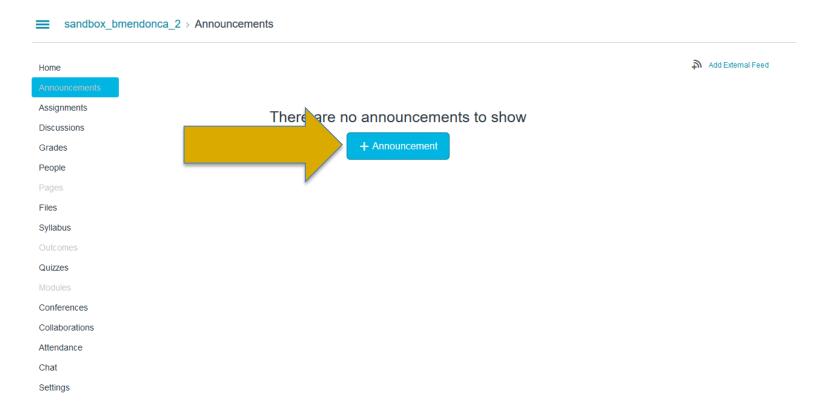

**Announcements**: This sends out emails/notifications to your whole class

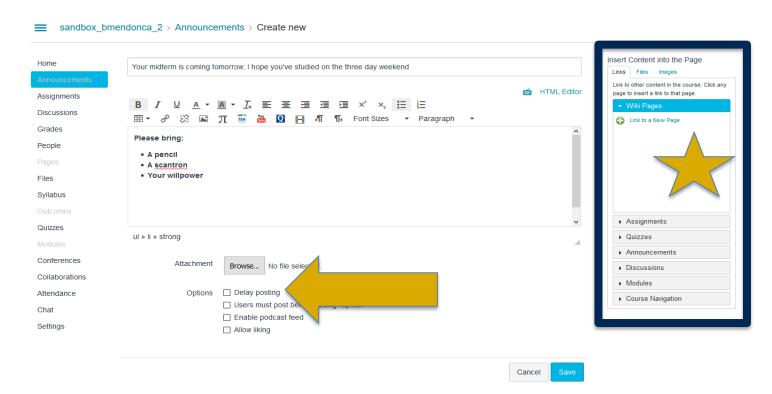

**Announcements**: This sends out emails/notifications to your whole class

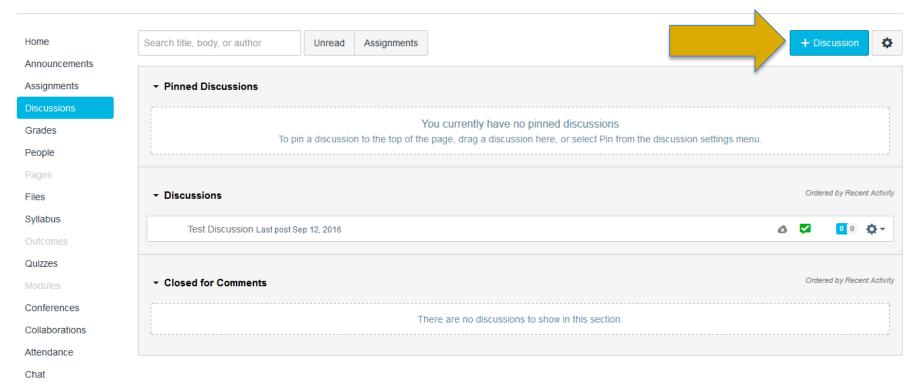

Discussions: Pretty much the Smartsite Chatroom, but nicer

Settings

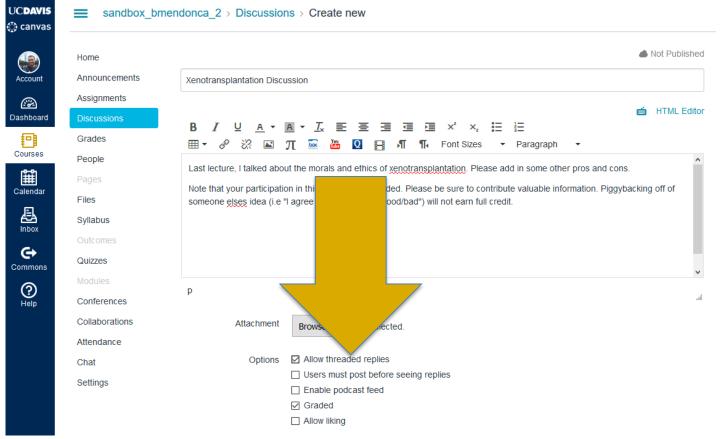

Discussions: Pretty much the Smartsite Chatroom, but nicer

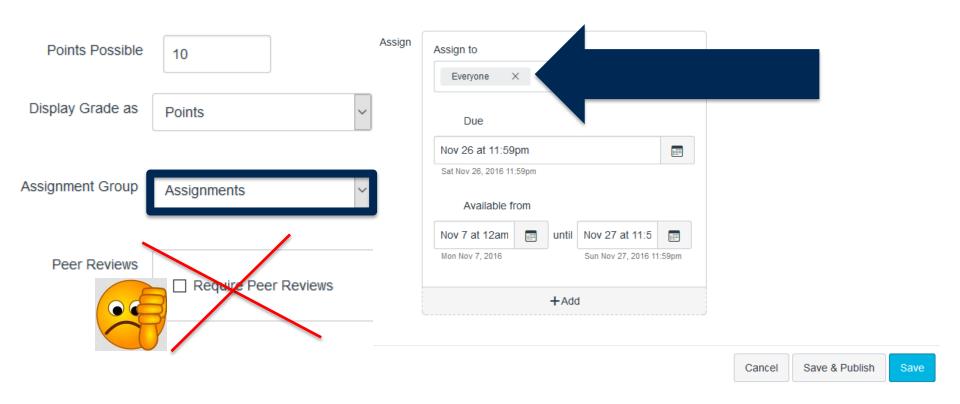

**Discussions:** Options for grading on participating

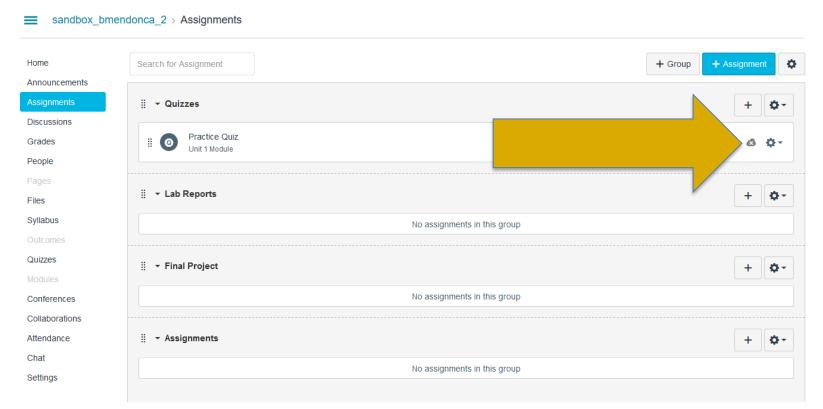

**Assignments**: Set up your groups first, then set up your assignments. Why? **Group grading weights**!

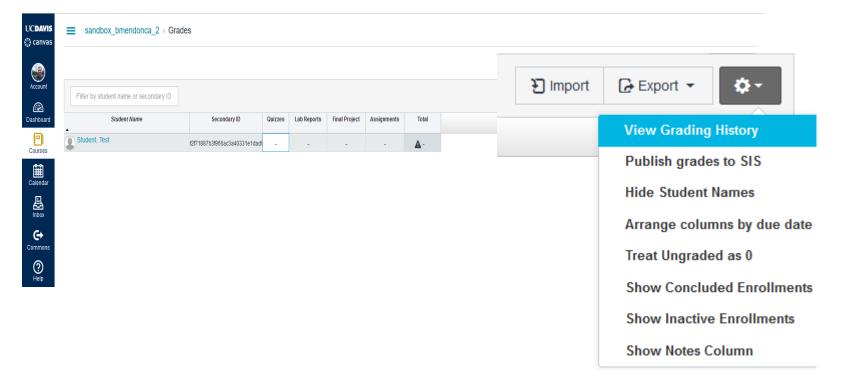

**Grades**: Tallies in all assignments to calculate a final grade based on group weights

## **PRO TIPS: GRADES**

- Put as many of your assignments into Canvas as possible
- Consider digitizing traditional paper assignments and in-class quizzes
- You (and your TA) will save hours of time on grading and can do grading from anywhere without a massive stack of papers.
- Your students will thank you for your fast turnaround

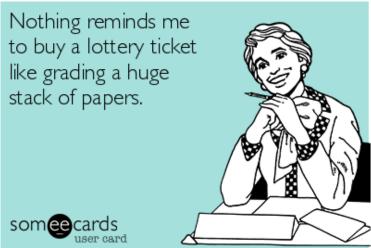

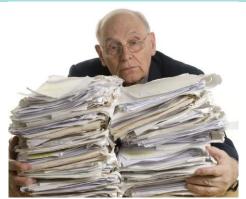

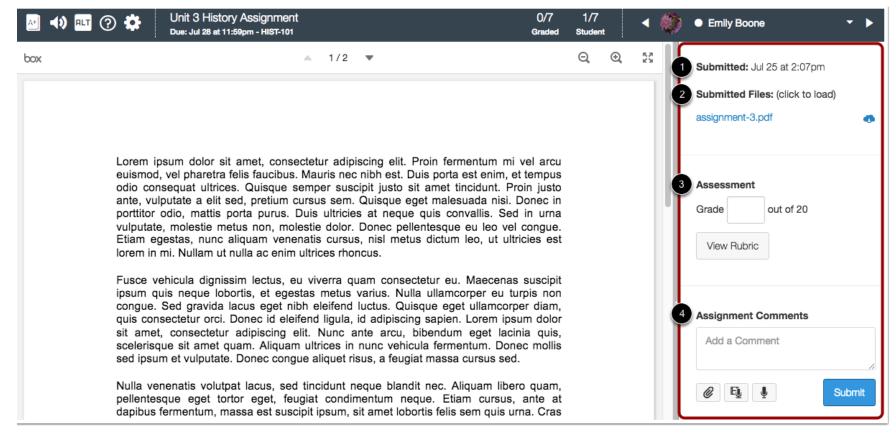

## Speedgrader: Microsoft Word Document Submission

## **CLASS GRADES CURVING**

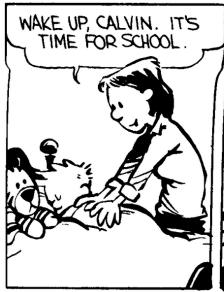

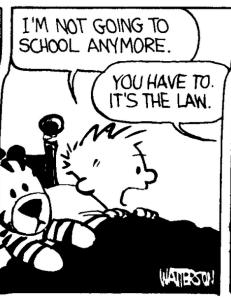

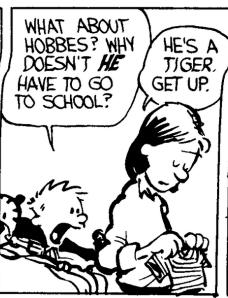

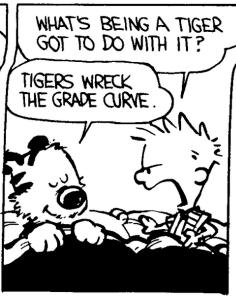

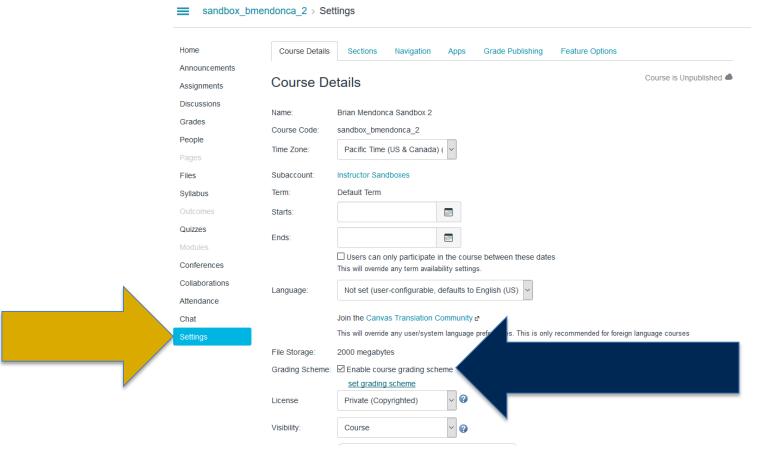

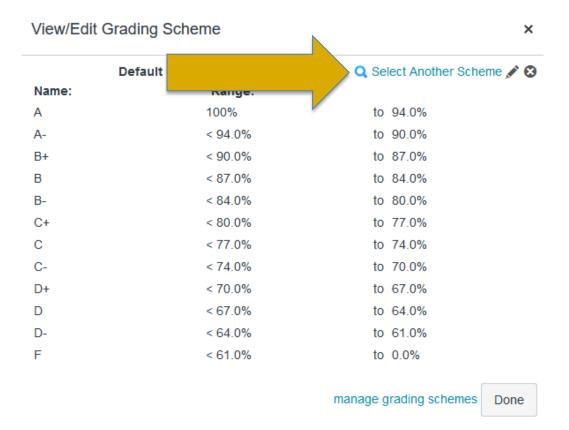

### **Default Grading Scheme**

#### View/Edit Grading Scheme

×

#### UCD Typical - Letters

+/-

Steve Faith, UC Davis

UCD Typical - Graduate

S/U

Steve Faith, UC Davis

UCD Typical - Letters

Only

Steve Faith, UC Davis

UCD Typical - Pass/Not

Pass

Steve Faith, UC Davis

Cancel

## **Available Grading Scheme Templates**

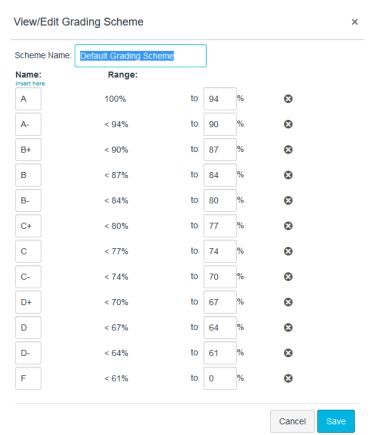

Defining your own grading scheme template

# ANY QUESTIONS ABOUT GRADES SO FAR?

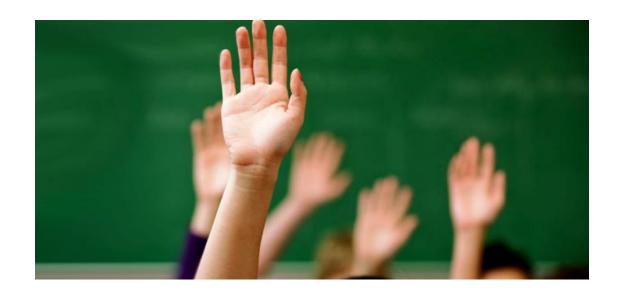

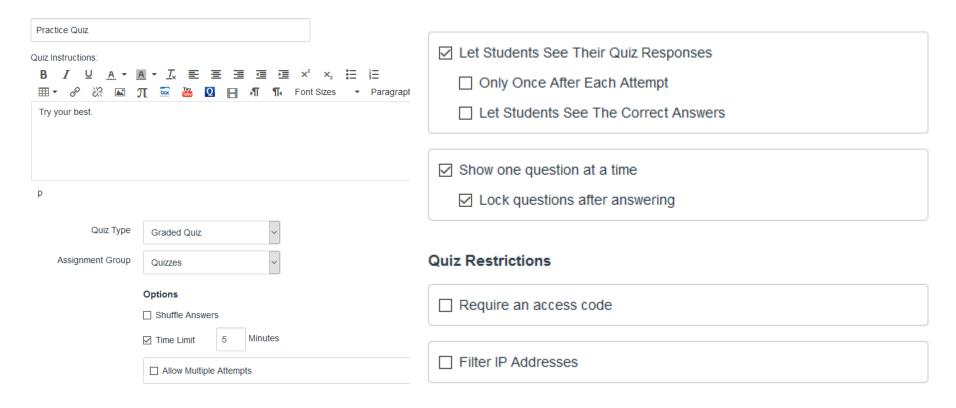

Quizzes: Very customizable, but use with caution!

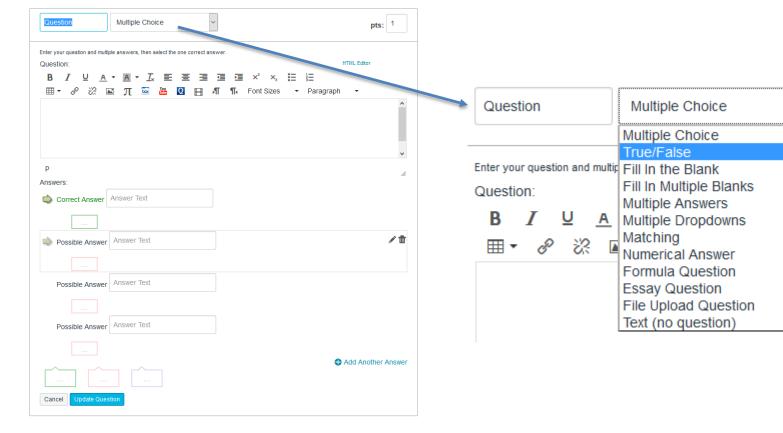

Quizzes: Possible types of questions

## **DUE DATES VS AVAILABLE DATES**

**Due Date:** When an assignment is considered on-time versus late

Available from: When an assignment can be viewed and submitted

If the **Available from** date is set incorrectly relative to the **Due** Date, students may not be able to submit their work or view the assignment as intended. Late submissions are always highlighted in red.

## More help, more questions?

- General questions, please email itsupport@ucdavis.edu
- Administrative related questions or technical help, visit the help tab

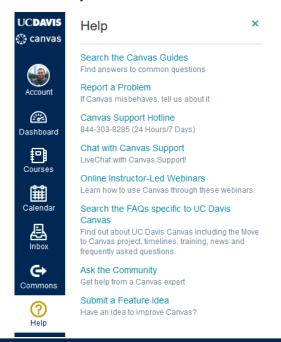

## **Next Up, Free High Computing Farm Access**